# Best Practices for running filePro on a Windows Server

BY EVALUATOR SERVICES AND TECHNOLOGY, INC.

#### HARDWARE

- ▶ Disk I/O is King
  - ▶ 15K rpm vs 10K vs 7.5K
  - ► As many spindles as possible
  - ▶ RAID 6 with battery backed, write-back cache
  - ► SAS drives are better than SATA
  - Solid state drives (all, accelerated, or hybrid)
- ▶ Separate Boot vs Data volume

#### HARDWARE

- ▶ Virtualization
  - Microsoft Hyper-V (or VM-Ware)
  - Two hosts per physical server (or more)
  - ► Allocate servers wisely (Domain ctrl, SQL)
- Processor Speed (Mhz vs cores)
- ► RAM (users, RDS)
- ▶ Network speed, nic, and ports

#### HARDWARE

- ▶ Don't go to sleep
  - ▶ Set server to performance mode
  - ▶ Don't allow PC to hibernate or sleep
- Network connections
  - ▶ Timeout / Disconnect / Reconnect not ok
  - ▶ What happens at night
  - ▶ Authentication, Domain control, DHCP

## SERVER/FOLDER CONFIG

- ▶ No Antivirus
  - Server: not on filePro folders
  - ► Client: not on mapped drives
  - ▶ Watch out for management system rules
- ► Shadow Copies for Backups
  - Avoid Snapshots/Checkpoints
  - ▶ Be selective with any versioning

## SERVER/FOLDER CONFIG

- ▶ Shares
  - ▶Do not allow caching / local copies
  - ▶ Disable indexing of contents
  - ▶No compression
  - ► No encryption
- ▶ Disable auto-defragmentation
- ▶ Disable any other disk management

#### BACKUPS

- ▶ You do have backups, right!
  - ► Cryptolocker, Phishing
- ▶ Disk to Disk to Offsite
- ► Block level (vs file level)
- ► Keep a tail (week, month, year)
- ▶ Test it
- ▶ Replication is for failover, not backup

## SMB/CIFS

- ► History
  - ▶ SMB 1 WfW / XP / Server 2000 and 2003
  - ► SMB 2 Vista (2006) / Server 2008
  - ►SMB 2.1 Win 7 / Server 2008 R2 (10/2009)
  - ► SMB 3.0 Win 8 / Server 2012
  - ► SMB 3.1 Win 10 / Server 2016
- ▶ Originally NetBUIE, later TCP

## SMB/CIFS

- ▶ Problems
  - ► Chatty
  - ▶ Doesn't bundle I/O
  - ▶ Poor handling of large file transfers
  - ▶ Poor handling of latency
  - ► Low security
  - ▶ OpLocks

## SMB/CIFS

- ▶ Oplocks
  - ► What is Opportunistic Locking
  - ▶ Bad for ISAM databases (Indexed Sequential Access Method) – not just filePro
  - ► Can be disabled in SMB 1 (registry changes)
    - ▶Server most important, Client can be done too
  - ▶ Can not be disabled in SMB 2 or 3 (revert to 1)

#### FILEPRO CONFIG

- ▶ Drives: Mapped, Local, SUBST
  - ► Avoid the NIC loop if you can
- ► Environment Variables
  - PFDSK=T (List of data drives to scan for segments)
  - PFPROG=T:\appl (Path for .\fp T:\appl\fp
  - ▶ PFDATA=T: (Drive for .\filepro folder)
  - ▶ PFDIR=\appl (Path for .\filepro T:\appl\filepro)
    - ▶ Useful for swapping "databases"

#### FILEPRO CONFIG

- Environment Variables
  - ▶ PFTMP=T:\appl\tmp
    - ▶ Don't use C drive
    - Clean regularly (too many files will kill performance)
  - ▶ PFFILES=160 (Maximum file handles)
  - ▶ PFSYNC=ON (Disk sync after expand or WRITE)
  - PFNODF=ON (Don't test available disk space)
  - ▶ PFSHOWWINERROR=ON (more descriptive errors)

### FILEPRO CONFIG

- ► Tracking User
  - @ID in \*NIX is a number from /etc/passwd
  - ▶ @ID in windows <u>may</u> be the domain username
  - ▶ What about shared PCs?
- ► Create a Login Screen and User Database
  - ▶ Prompt for username
  - ▶ Control their menu, printers, etc
  - ► PUTENV(), ID(8,\*)=GETENV(fpuser)

#### DATABASE MAINTENENCE

- ▶ Pre-Expand filePro files
  - ▶ This is the most importance maintenance you can do
  - Avoid growing one-record-at-a-time
  - White space vs OS overhead
  - Create a Management system in filePro
  - Nightly scan and reporting
  - Set thresholds for warning or expansion
  - ▶ Automatic or manual

#### DATABASE MAINTENENCE

- ► Run the FREECHAIN program
  - ▶ Updates free record pointers
  - ▶ Not as crucial as it used to be but doesn't hurt
- Rebuild Automatic indexes
  - dxmaint file -RA -E (rebuild all, exit)
  - ▶ Improves speed if unbalanced
- Archive filePro files and/or formats
  - ▶ Two many folders or files makes Microsoft slow

#### IS THERE A BETTER WAY?

- ► How can I avoid SMB?
- ► How can I avoid oplocks?
- ► How can I avoid network traffic?
- ► How can I maximize performance?

► How can I make Windows work more like UNIX/LINUX !!!

#### IS THERE A BETTER WAY?

- ▶ Tune in tomorrow to
  - ▶Same bat-time
  - Same bat-channel.

▶ Just kidding...

#### RUN EVERYTHING ON THE SERVER

- ▶ filePro GIServer
- ▶ fileProWEB
- ▶ VDI (Virtual Desktop Initiative)
- ▶ Remote Desktop
- ▶ Published Applications (Remote Apps)
  - Works with GI and Text (console mode)

- ► Remote Desktop Services
  - ► Also known as Terminal Services
  - ► Client Access Licenses (CALs)
  - MSTSC (essentially a terminal emulator)
- Advantages
  - ▶ Speed
  - Security
  - ▶ Ease of Deployment and Maintenance
  - ► Reconnects on WAN links

- ▶ Who Gets What Access
  - ▶ Domain control / Group policy
  - ▶ Selective Apps per User/Group
- ► How Is It Launched?
  - ► MSTSC.EXE for remote desktop
  - "Work Resources" (client control panel)
  - ► IIS Web page link (launches mstsc)
  - ► Microsoft HTML5 app

- Certificates (self-signed vs global)
- ► What to Publish?
  - ▶ filePro Gl client
  - ▶ Filepro Text (Bat file running in console mode)
    - ► Must set Legacy mode
    - ▶ Lucida or Consolas, not Raster font
    - ▶ Set 80x25 (to get rid of scroll bars)
    - ▶ Set font size (per user)

#### ▶ Printers

- ▶ Install network printers on the server
- Print to PDF first (filePro, PrintWizard)
- Preview and allow user to select RDP printer

#### ► File Access

- ► Server point-of-view
- ▶ Might still need limited SMB (SMB3 ok for this)

#### PORTABLE DATA

- ▶ Custom Reports with Processing
- ▶ Teach Them filePro Selection Sets
- ► Nightly TXT Exports
- ▶ Nightly or RealTime SQL Updates
- ▶ New ODBC Mirror Feature
- ► Empower End-Users To Use Their Own Tools

#### EST EXTENSIONS TO FILEPRO

- ▶ User Database in filePro / Login Screen
- ▶ VB login program to feed Text and GI
- ► EST APPS Launcher Bar
  - ▶ Configurable programs, icons, descriptions
  - ▶ Uses filePro encryption w/ VB encryption
  - Passes username and password to Text and GI
  - ► Controls console mode (Text) setting

#### EST EXTENSIONS TO FILEPRO

#### ► EST Viewer

- Custom HTML Browser (built on chromium)
- ▶ Display JPG, PDF, TIF, TXT
- ▶ Control Printing, Saving, Copying to Clipboard

#### ► EST Explorer

- Controlled browsing of server folders
- ▶ Control Renaming, Deleting, Downloading, etc
- ▶ Power user and Public user modes

## EST APP LOGIN SCREEN

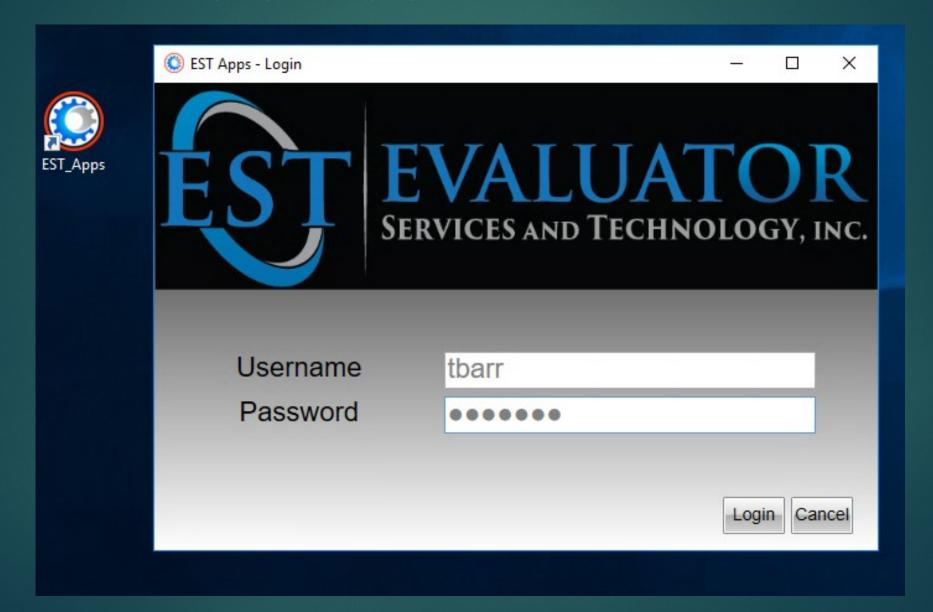

#### EST APP LAUNCHER BAR

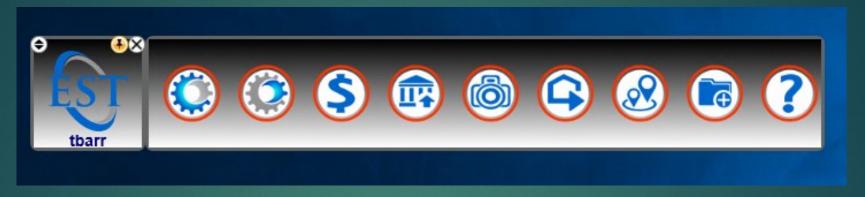

#### EST APP LAUNCHER BAR

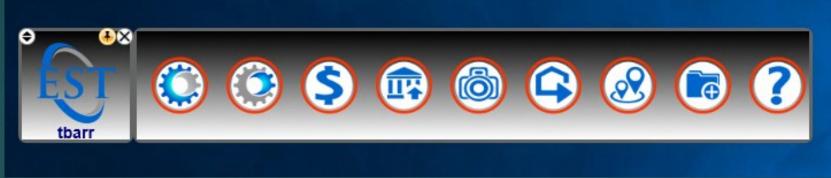

```
**********G=GI, T=Text, $=Tax, C=COL, P=Eiscap, A=ART, V=VRT, F=Filebrowser(EST Client), U=Uploader, H=Help,
EnabledApps=GT$CPAVFUH
***********Logoff=Issues Logoff Command, Close=Close Program, Auto=EST Apps will decide method of exit based on
OnExit=Close
***********App Settings ***********************
**GI**
GCommand=C:\appl\fp\fileprogi\fileproGI.exe
GMessage=Property (Tax Admin, CAMA, PC/Occ, Claim)
GIcon=N:\jason.garner\Icons\From Sarah\
**Text**
TCommand=t:\appl_mifflin\scripts\EST-Text_Login_MN60new.bat
TMessage=Property-Text Mode (Tax Admin, CAMA, PC/Occ, Claim)
TIcon=N:\jason.garner\Icons\From Sarah\
**Tax**
$Command=T:\appl ESTTax UV\bin\ESTTax.exe
$Message=Tax (Billing, Collections)
$Icon=N:\jason.garner\Icons\From Sarah\
**COL**
CCommand=T:\appl\ESTClient\ESTClient.exe
CMessage=Courthouse Online
CIcon=
```

## EST APP DEMO

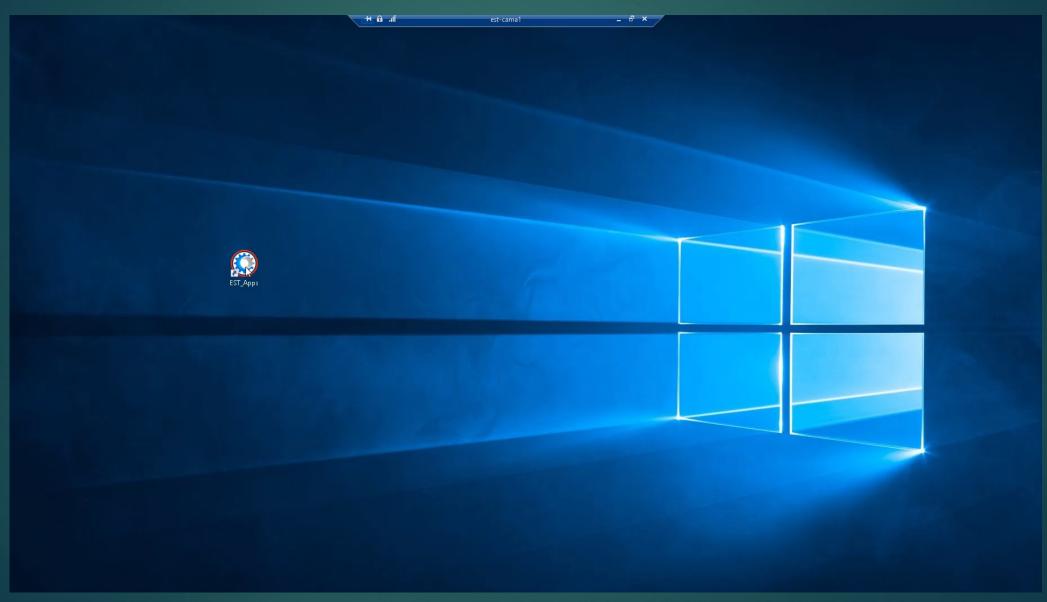

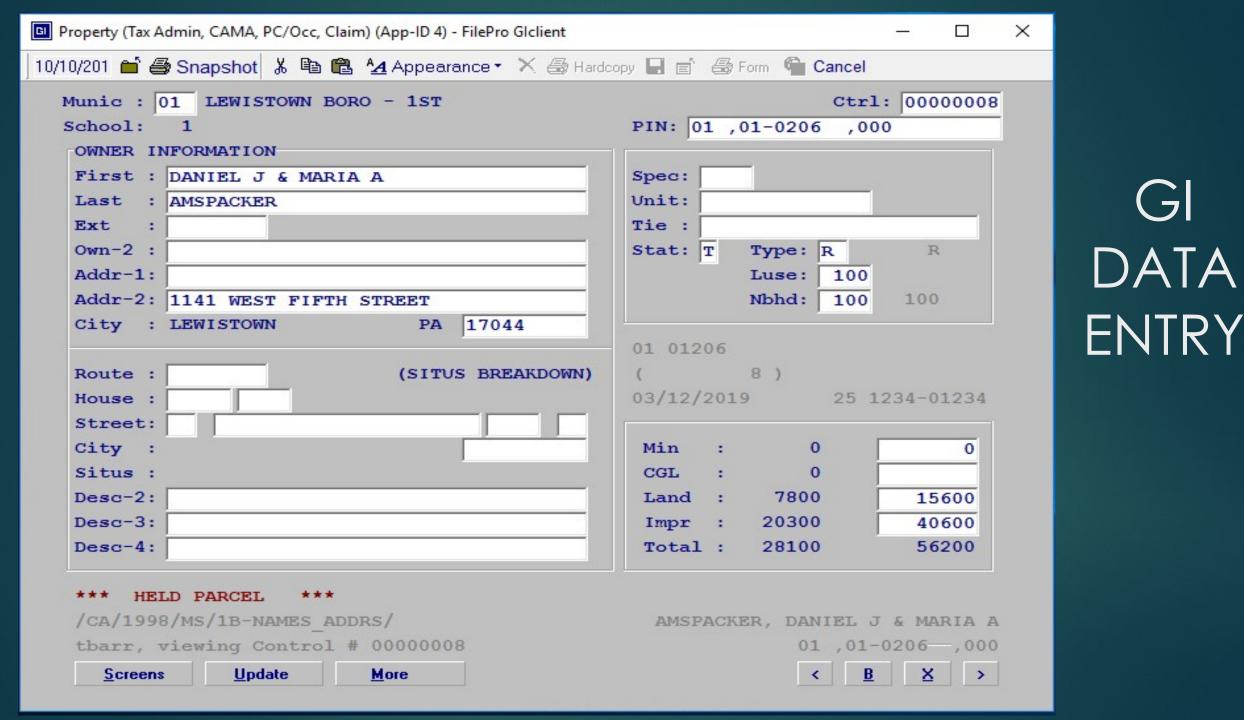

```
_ _
Property-Text Mode (Tax Admin, CAMA, PC/Occ, Claim) (App-ID 3)
                                                                      ctrl: 00000008•
Munic : 01 •LEWISTOWN BORO - 1ST
                                                    PIN: 01 ,01-0206--,000
|School:
           1 ADD SD?
 OWNER INFORMATION
 First:
         DANIEL J & MARIA A
                                                    Spec:
      : AMSPACKER
                                                    Unit:
 Last
                                                    Tie:
 Ext
 Own-2
                                                    Stat: T•
                                                               Type: R •
 Addr-1:
                                                               Luse:
                                                                      100•
 Addr-2: 1141 WEST FIFTH STREET
                                                               Nbhd:
                                                                      100 •
                                                                            100
 City
                                    17044
         LEWISTOWN
                                                    01 01206
                              (SITUS BREAKDOWN)
 Route:
                                                    03/12/2019
                                                                      25 1234-01234
 House
 Street:
 City
                                                   -LAST-MAILED ASSESSED VALUES
 Situs
                                                                TAXABLE
                                                                         APPRAISED
 Desc-2:
                                                                   7800
                                                                               7800
                                                     LAND
 Desc-3:
                                                     IMPR
                                                                  20300
                                                                              20300
 Desc-4:
                                                     TOTAL
                                                                  28100
                                                                              28100
                     ***
      HELD PARCEL
 /CA/1998/MS/1A-NAMES_ADDRS/
                                                      AMSPACKER, DANIEL J & MARIA A
 tbarr, viewing Control #
                                                                   01 .01-0206--,000
            Update
  Screens 
                      More
```

TEXT

DATA

ENTRY

## Thank you for your attention

TIM.BARR@EVALSVS.COM